# **Grafische Oberfläche, Shell Teil 4 Linux-Kurs der Unix-AG**

Klaus Denker

10./16. Mai 2012

**RH** Regionales

Rechenzentrum<br>Kaiserslautern RK

<span id="page-0-0"></span>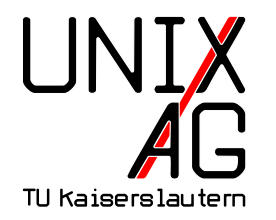

## **Anmelden und abmelden**

- $\blacktriangleright$  Linux ist ein Mehrbenutzersystem
- $\blacktriangleright$  Jeder Benutzer hat einen Benutzernamen und ein Kennwort
- <sup>I</sup> Nach dem Start des Rechners muss der Benutzer sich mit diesen Daten anmelden
- $\triangleright$  Kann bei privaten PCs übersprungen werden unsicher

## **Anmelden und abmelden**

- $\triangleright$  Beim grafischen Anmelden werden statt dem Kennwort Sternchen angezeigt (\*\*\*\*\*\*\*\*)
- <sup>I</sup> Abmelden über einen Button in der Benutzeroberfläche
- $\triangleright$  Beim Anmelden auf der Textkonsole wird kein Kennwort angezeigt
- ► Abmelden über den Befehl logout

### **Fenstermanager**

- $\triangleright$  Fenstermanager verwalten Fenster auf der grafischen Oberfläche von Linux
- ► Es gibt sehr viele Verschiedene Fenstermanager
- $\blacktriangleright$  Je nach Funktionsumfang werden sie auch Desktops genannt.

### **Fenstermanager, Desktops**

- ► KDE: Windows ähnlich, Startmenü
- $\triangleright$  GNOME: Menüleiste am oberen Rand
- ► LXDE, XFCE: Einfachere Desktops, auf wenig CPU und Speicherbedarf optimiert
- $\triangleright$  Desktops unter Linux enthalten üblicherweise: Steuerleiste, Dateimanager, Dock, virtuelle Arbeitsflächen

### **Browser**

- ► Firefox (Iceweasel), Google Chrome (Chromium), Konqueror
- **Dieselben Sicherheitsprobleme und Belästigungen wie unter** Windows, hauptsächlich durch
	- $\blacktriangleright$  Plugins: Flash, Java, ...
	- $\blacktriangleright$  Javascript
	- ► Popups, Websites die die Fenstergröße ändern
	- $\blacktriangleright$  ...

 $\blacktriangleright$  Leichte Sicherheitsvorteile durch eingeschränkte Benutzer

## **Ein-/Ausgabekanäle**

- $\triangleright$  Ein- und Ausgaben von Shell Kommandos sind Text
- Ohne spezielle Parameter benutzen die meisten Kommandos die Standard-Kanäle

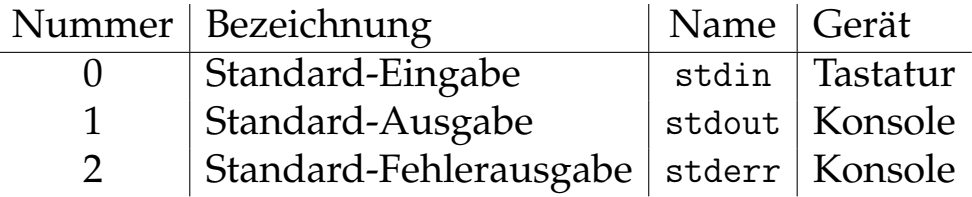

## **Pipes**

- Pipes | leiten die Ausgabe (stdout) von einem Programm als Eingabe (stdin) in ein anderes Programm
- <sup>I</sup> Grundprinzip: Einfache Befehle werden verknüpft um komplexe Dinge zu tun

### **Beispiele**

- Is -la | grep bash, zeigt die Informationen aller Dateien im aktuellen Verzeichnis an, die bash enthalten
- $\triangleright$  find . | less, zeigt alle Dateien unterhalb des aktuellen Verzeichnisses seitenweise an

## **Ein-/Ausgabe in Dateien**

- ► Die Kanäle können in Dateien umgeleitet werden
- ► Dazu dienen die Operatoren < und >
- <sup>I</sup> < liest die Eingabe stdin aus einer Datei
- $\rightarrow$  > bzw. >> schreibt die Ausgabe stdout in eine Datei

## **Ein-/Ausgabe in Dateien, Beispiele**

- ► ls -la > liste.txt, erzeugt eine Datei liste.txt mit der Ausgabe von ls -l als Inhalt. Wenn die Datei schon existiert, wird der vorherige Inhalt gelöscht
- ► ls -la >> liste.txt, macht fast dasselbe. Wenn die Datei schon existiert, bleibt sie erhalten und die Ausgabe von ls -la wird am Ende angehängt
- <sup>I</sup> grep bash < liste.txt, liest den Inhalt von liste.txt und gibt die Zeilen aus, die bash enthalten

## **Kanäle umleiten**

- ► Die Kanäle können aufeinander umgeleitet werden
- ► Um Kanal 2 stderr auf Kanal 1 stdout umzuleiten wird der Operator >& benutzt, meist 2>&1
- ► 2>&1 wird verwendet um die Fehlerausgabe von Programmen mit Pipes oder in Dateien weiterzuleiten
- $\triangleright$  Die Reihenfolge ist wichtig

## **Kanäle umleiten, Beispiele, tee**

- $\triangleright$  make > make.log 2>&1, schreibt alle Ausgaben von make in die Datei make.log
- $\triangleright$  make 2>&1 > make.log, schreibt nur stdout von make in make.log
- $\triangleright$  Mit tee können Zwischenergebnisse zusätzlich in Dateien geschrieben werden: ls -la | tee liste.txt | less

#### **sort**

- sort sortiert Text abhängig von der Spracheinstellung LC\_COLLATE des Systems
- ► -d (dictionary) ignoriert alles ausser Buchstaben, Ziffern und Leerzeichen
- $\rightarrow$  -i (ignore) ignoriert nicht druckbare Zeichen
- ► -b (blank) ignoriert führende Leerzeichen

#### **sort**

- $\triangleright$  -n (numeric) sortiert nach dem Zahlenwert
- $\triangleright$  -k  $\langle x \rangle$  (key) sortiert nach der x-ten Spalte
- <sup>I</sup> -r (reverse) dreht die Sortierreihenfolge um
- ► Beispiel: 1s -1 | sort -n -k 5 -r, gibt die Dateien im aktuellen Verzeichnis sortiert nach der Dateigröße aus

## **uniq**

- $\rightarrow$ uniq fasst mehrfach vorkommende Zeilen zusammen
- $\triangleright$  Die gleichen Zeilen müssen direkt aufeinanderfolgen
- $\triangleright$  Daher wird fast immer vorher mit sort sortiert
- ► -c gibt am Anfang der Zeile die Häufigkeit aus
- ► -d gibt nur die mehrfach vorkommenden Zeilen aus

## **uniq, Beispiele**

- ► man bash | sort | uniq -c -d | sort -n, gibt die Zeilen in der Manpage von bash sortiert nach ihrer Häufigkeit aus
- ▶ Kurzform: statt ... | sort | uniq kann man auch sort -u verwenden

#### **cut**

- $\triangleright$  cut dient dazu Spalten aus Texten herauszuschneiden
- ► -c <LISTE> schneidet die in LISTE angegebenen Zeichen heraus
- ► -f <LISTE> schneidet die in LISTE angegebenen Felder heraus ► -d <TRENNZEICHEN> zerschneidet die Eingabe in Felder an den TRENNZEICHEN

## **cut, Beispiele**

- ► cut -c 2-5 /etc/passwd, gibt die Zeichen 2-5 aller Benutzer des Systems aus
- $\triangleright$  cut -d : -f 5 /etc/passwd, gibt die langen Namen aller Benutzer des Systems aus

#### **wc**

- ► wc zählt Zeilen, Worte und Zeichen
- ► -c nur Zeichen werden gezählt
- $\blacktriangleright$  -1 nur Zeilen werden gezählt
- ► -w nur Worte werden gezählt

## **wc, Beispiele**

- Is -a | grep bash | wc -1, gibt die Anzahl der Dateien mit bash im Dateinamen an
- ► wc -1 /etc/passwd, gibt die Anzahl der Benutzer des Systems aus
- $\triangleright$  cut -d : -f 4 /etc/passwd | sort -n | uniq | wc -l, zählt die Anzahl der primären Benutzergruppen des Systems

## **Archivieren**

- ► Archivieren ist das Zusammenfassen mehrerer Dateien zu einer einzigen
- ► Hauptanwendung früher war das Speichern auf Magnetband
- $\triangleright$  Es können nicht nur Dateien samt Dateinamen und Dateirechten, sondern sogar ein kompletter Verzeichnisbaum archiviert werden

#### **tar**

- $\triangleright$  tar (tape archive) ist das Archivierungskommando von Linux
- $\triangleright$  -c (create) erzeugt ein neues Archiv
- ► -f <DATEI> schreibt oder liest das Archiv von DATEI, statt die Standard Ein- oder Ausgabe zu benutzen
- <sup>I</sup> -x (extract) stellt die Dateien aus dem Archiv wieder her
- $\rightarrow$  -t (table of contents) zeigt den Inhalt des Archivs

### **tar, Beispiele**

- ► tar -cf desktop.tar Desktop, archiviert das Verzeichnis Desktop und alles darin in die Datei desktop.tar
- $\triangleright$  tar -tf desktop.tar, zeigt den Inhalt von desktop.tar an
- $\triangleright$  tar -xf desktop.tar, stellt den Inhalt von desktop.tar wieder her

## **Komprimieren**

- **Komprimieren reduziert den Speicherbedarf von Daten**
- $\triangleright$  Archivieren und Komprimieren sind getrennte Schritte
- ► Es wird nur eine Datei, oder ein Eingabekanal komprimiert oder dekomprimiert
- ► Verknüpfung mit der Archivierung über Pipes

## **gzip, bzip2**

- $\rightarrow$  gzip, bzip2 sind Komprimierungsprogramme von Linux, die die gleichen Parameter haben
- $\rightarrow$  gzip ist weiter verbreitet, bzip2 komprimiert etwas kleiner, braucht dafür aber mehr Rechenleistung beim Komprimieren

## **gzip, bzip2, Parameter**

- ► –c (console) gibt das Ergebnis auf die Standard-Ausgabe stdout
- ► -d (decompress) entpackt eine Datei (dasselbe wie die Befehle gunzip und bunzip2)
- $\triangleright$  -r (recursive) komprimiert rekursiv alle Dateien in Unterverzeichnissen, jede Datei einzeln
- $\rightarrow$  -1 (list) zeigt Informationen der komprimierten Datei an, z.B. die Dateigröße komprimiert und unkomprimiert

## **Archivierung und Kompression**

- ► tar -c Desktop | gzip > desktop.tar.gz, archiviert und komprimiert das Verzeichnis Desktop und alles darin in die Datei desktop.tar.gz
- ► tar -c Desktop | bzip2 > desktop.tar.bz2, archiviert und komprimiert das Verzeichnis Desktop und alles darin in die Datei desktop.tar.bz2
- <sup>I</sup> gunzip -c desktop.tar.gz | tar -xv, entpackt desktop.tar.gz und stellt den Inhalt wieder her
- ▶ bunzip2 -c desktop.tar.bz2 | tar -xv, entpackt desktop.tar.bz2 und stellt den Inhalt wieder her

## **Archivierung und Kompression, Kurzformen**

- $\triangleright$  tar -czf desktop.tar.gz Desktop, packen mit gzip
- $\triangleright$  tar -cjf desktop.tar.bz2 Desktop, packen mit bzip2
- $\triangleright$  tar -xf desktop.tar.gz, entpacken, das Format wird automatisch erkannt
- ► tar -xf desktop.tar.bz2, entpacken, das Format wird automatisch erkannt

## **zip, unzip**

- $\rightarrow$  zip ist ein auch unter Windows verbreitetes Kompressionsformat
- ► Kann direkt mehrere Dateien packen, tar wird nicht verwendet
- $\blacktriangleright$  -h Anleitung
- $\blacktriangleright$  -r Rekursiv packen

## **zip, unzip, Beispiele**

- ► zip -r desktop.zip Desktop, packt das Verzeichnis Desktop und alles darin in die Datei desktop.zip
- $\triangleright$  unzip desktop.zip, stellt den Inhalt in desktop.zip wieder her

## **Spickzettel**

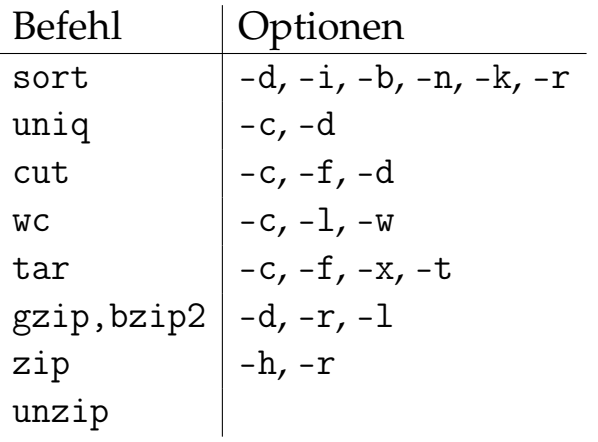